# I.HB954 Updating Firmware

# 1.Copy firmware update files to the USB drive

(To create a firmware update in a CD/DVD, write the update file(s) to the CD/DVD disc using CD burning software.)

- First, download attached file and decompress the file(s).
- Then, save LG\_HB\_LV421BP.ROM and LG\_HB\_954ABB.ROM file in the top level of USB driver.

#### NOTICE

- Do not change file name. (Use LG\_HB\_LV421BP.ROM and LG\_HB954ABB.ROM)
- You should not create a folder when save the file

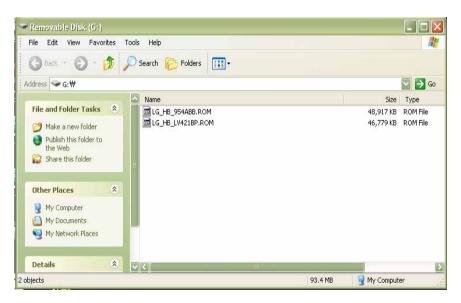

# Safely remove USB Memory from PC after save file

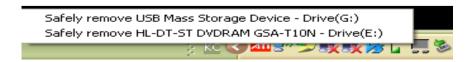

# 2.Upgrade Process

- 1) Insert the USB memory device to a USB port on the front panel of the player.
  - The UPDATE window appears .
  - Press ENTER on the remote control or press Play on the player to start the update. .
  - Takes 3~4 minutes, Careful not to turn off the power.

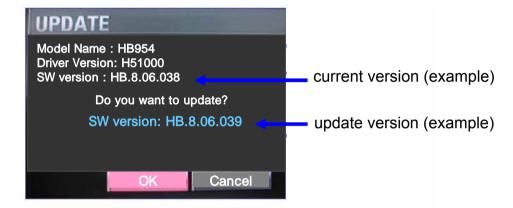

2) When the update is completed, the message, "Update is complete .."will appear, and the power will turn off automatically after 5 seconds.

Update is complete.
It will be automatically turned off er 5seconds.

3) Moments later the power is turned off automatically and turn on, Update complete